### **FFRI-ONLINE-1-TMS-02**

# **DISTANCE LEARNING IN ENGINEERING GRAPHICS - CORRECTION OF DRAWINGS**

**Assoc. Prof. Krasimir Kamenov, PhD**  Faculty of Transport, "Angel Kanchev" University of Ruse Рhone: 082-888 461 Е-mail: [kkamenov@uni-ruse.bg](mailto:kkamenov@uni-ruse.bg)

*Abstract: The learning process with distance learning students is more special compared to their full-time and part-time colleagues. During the pandemic, distance learning became the only thing possible. Disciplines such as Engineering Graphics faced many challenges that had to be overcome quickly. Even greater difficulty lies in the fact that the teacher is not able to directly monitor the student's work and prevent the sustainable perception of the wrong approach in working with drawing tools. It would be very time consuming for both parties in the training process to provide the intermediate stages of the verification work. Therefore, it is preferable to complete the drawing in its entirety and then have it checked and returned for correction.* 

*Keywords: Distance Learning, Engineering Graphics, Graphical Information, Correction*

### **УВОД**

Учебният процес със студентите на дистанционно обучение протича по- особено в сравнение с техните колеги от редовно и задочно обучение. По време на пандемията делът на дистанционното обучение нарастна многократно. Пред дисциплини като Инженерна графика бяха поставени много предизвикателства, които се наложи да бъдат бързо преодолени.

Основната трудност е в самия характер на обучението по дисциплината, набляга се повече на практическата подготовка, отколкото на теоретизирането. Дори темите, свързани повече с дескриптивната геометрия пак съдържат необходимост от самостоятелна работа, изпълнена от студентите по различен начин в зависимост от учебната програма. При всички специалности научаването на първоначални навици и практика става чрез чертане с молив върху хартия с помощта на инструменти. Това е необходимо заради придобиване на сръчност и координация на работа с ръцете, разбира се управлявани от мисловния процес у обучаемия.

Допълнително затруднение предизвиква и това, че преподавателят няма възможност да наблюдава пряко работата на студента и да предотврати устойчивото възприемане на грешен подход в работата с чертожните инструменти. Много трудоемко би било и за двете страни в процеса на обучение да се предоставят междинните етапи от работата за проверка. Затова е предпочетено да се завърши чертежа цялостно и след това да бъде проверен и върнат за корекция. В този доклад се показва последователността на предварителната обработка на изображенията.

#### **ИЗЛОЖЕНИЕ**

Първоначално задачата, предварително сканирана или разработена с CAD система по конкретната тема, се изпраща от преподавателя като файл във формат pdf или jpg. Когато студентът изпълни самостоятелно поставената задача, я връща като снимка на хартиения лист, върху който е чертал.

Окончателната корекция и проверка на чертежа става в средата на AutoCAD, след вмъкване на растерното изображение като "подложка". Поради това, че направената снимка има редица недостатъци, се налага предварителна обработка със други системи за работа с растерни изображения преди вмъкването във AutoCAD.

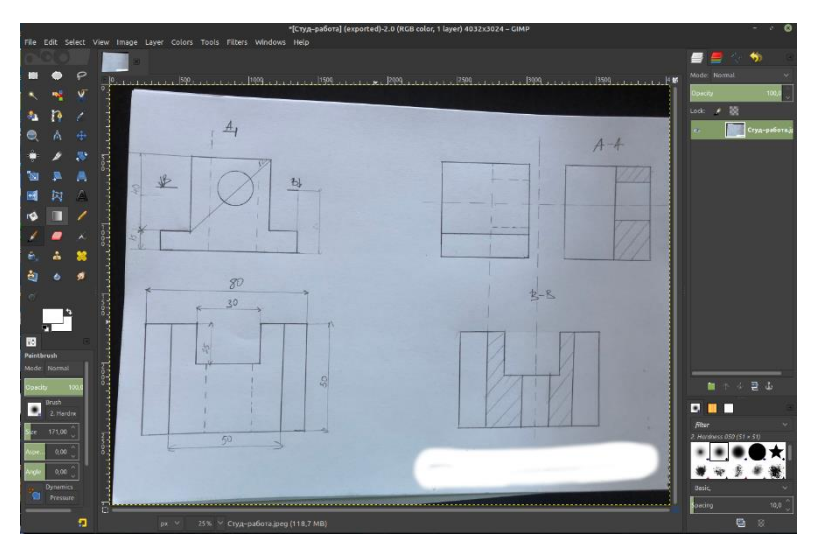

Фиг. 6 Снимка на чертеж в среда на GIMP

<span id="page-1-0"></span>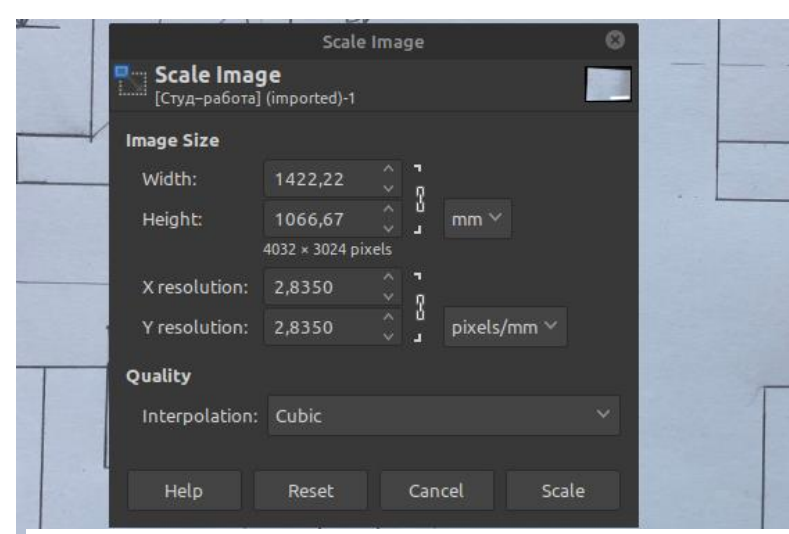

Фиг. 7 Размери и резолюция на изображението

<span id="page-1-1"></span>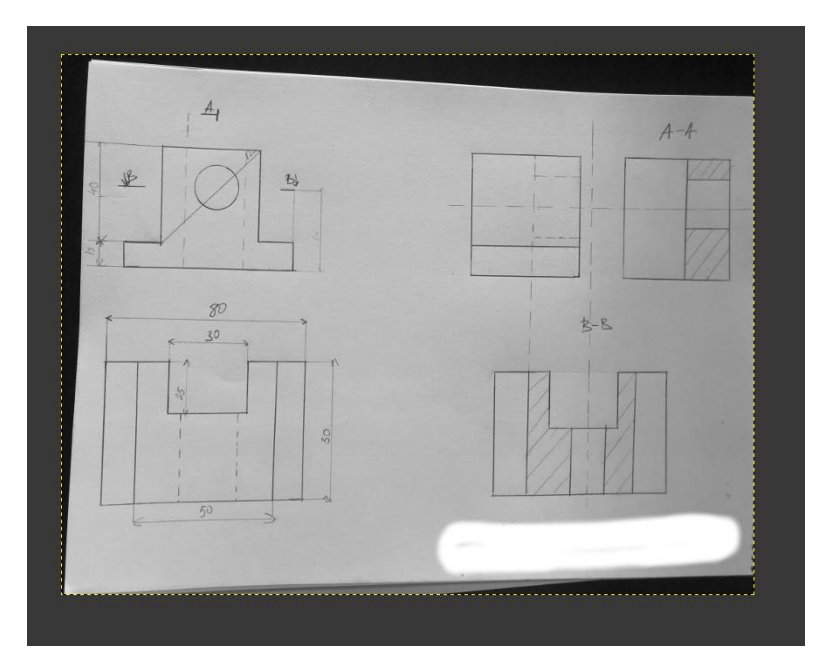

На [Фиг. 6](#page-1-0) е показана снимка на студентски чертеж, отворена в GIMP (GNU Image manipulation program). Това е софтуер с отворен код, който е предназначен за работа с растерни изображения. В него се осъществява предварителната обработка на изображението, представляващо снимка на чертеж, изпратен от студент. Името на студента, разработил чертежа е премахнато в долния десен ъгъл.

Качеството на такава снимка е много различно в зависимост от наличната камера и условия при правене на снимката. Поради това се налагат редица обработки, които не касаят чертежа по същество, а самата снимка. Обикновено се налага да се коригира ориентацията на чертежа, за да стане удобен за понататъшна работа. На [Фиг. 6](#page-1-0)  снимката на чертежа вече е завъртяна от Portrait на Landscape.

# **Проверка и уточняване на резолюцията и размера на чертежа**

На [Фиг. 7](#page-1-1) се виждат размерите на снимката в mm. Те са неприемливо големи за последваща обработка и затова се налага да се извърши мащабиране на картинката до размерите на формат А4, върху който направен чертежът от студента. При това мащабиране трябва да се внимава да не се промени мащабният фактор по двете оси, защото биха се получили допълнителни геометрични изкривявания.

# **Преобразуване на чертежа в сивата скала и корекция на контраста и яркостта**

С помощта на командата Image > Mode > Greyscale изображението се преобразува от цветно (RGB) в сивата скала.

Може да се види как изглежда чертежът в сивата скала на [Фиг. 8.](#page-2-0) Това намалява размера на файла и улеснява по – нататъшната обработка и имейл кореспонденция.

Следващата обработка е свързана с подобряване на видимостта на чертежа. Снимката от примера е направена сравнително добре, но има случаи при които контрастът на линиите не е добър и за това се налага такава обработка. За тази цел се прилага подобрение на контраста и яркостта, което прави линиите по добре видими и ги откроява на околния фон. Същевременно тази обработка премахва част от сивите петна върху чертожния лист, предизвикани от сянка или зацапване на чертежа.

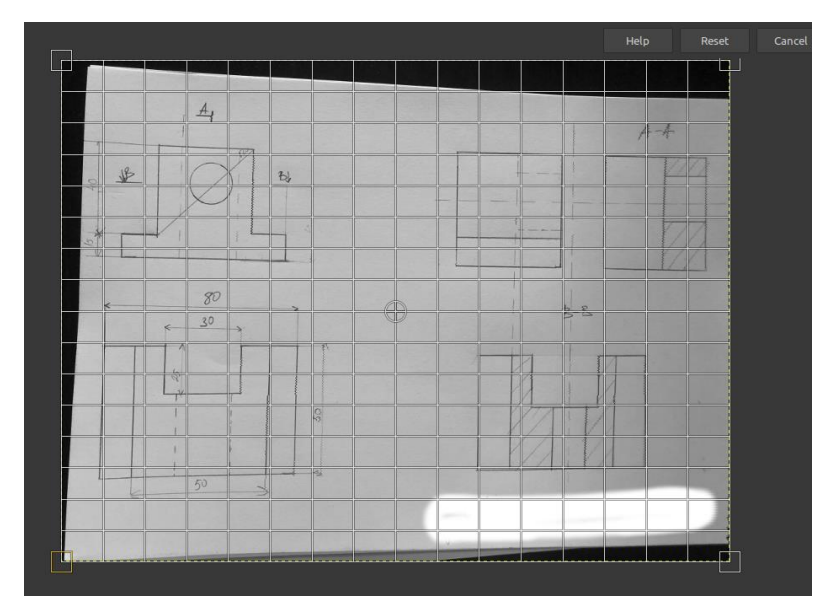

<span id="page-2-0"></span>Фиг. 8 Геометрични изкривявания на изображението

командата Tools > Transform Tools > Perspective.

## **Корекция на геометричните изкривявания**

Следващата обработка е свързана с коригиране на геометричните изкривявания, предизвикани от взаимното разположение на чертожния лист и камерата, с която е сниман. Това е една от най- важните обработки, тъй като тя е отговорна за точността на снимката като копие на чертежа. Цели се да се постигне премахване на ефекта на перспектива и завъртане на

картинката, така че да застане хоризонтално или вертикално с голяма точност. Това се прави с

На [Фиг. 8](#page-2-0) се вижда как изглежда изображението, след като е задействана командата. Появява се мрежа от квадрати, улесняваща корекцията на изкривяването в резултат на перспективата. Тук стремежът е да се получи максимално точни хоризонтални и вертикални линии по целия чертеж. Това не винаги е напълно възможно, но при всички случаи подобрява изкривяванията до толкова, че да се разбере колко прецизно е работил студентът.

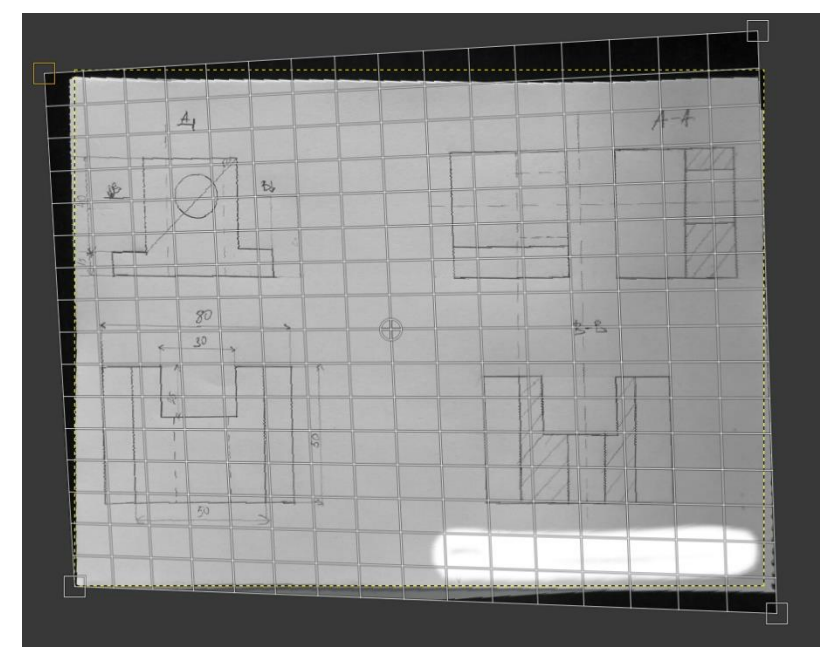

<span id="page-2-1"></span>Фиг. 9 Корекция на перспективата

На [Фиг. 9](#page-2-1) е показано разположението на манипулаторите с квадратна форма в четирите края на снимката, преместени така, че да компенсират геометричното изкривяване от перспективата. Вижда се и предварителният изглед на резултата от прилагането на корекцията. При тази обработка стремежът е изображението на чертежа да стане правоъгълник, като че ли снимката е направена точно централно на чертежа, при напълно перпендикулярно разположение на камерата.

Процесът за избор на найправилната позиция на четирите

манипулатора е сложен и понякога се налага компромис, тъй- като преместването на всеки един влияе не само на ъгъла, в който се намира, а и на останалата част на чертежа. Единствено практическият опит може донякъде да улесни този процес.

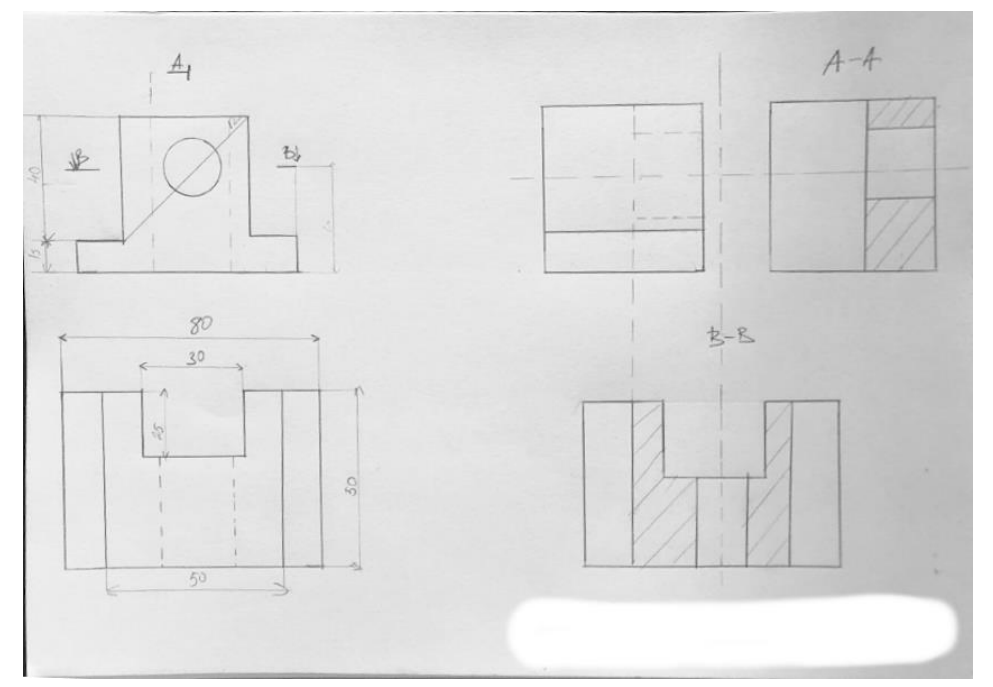

Фиг. 10 Обработено изображение на чертеж

<span id="page-3-0"></span>[Фиг. 10](#page-3-0) показва окончателният вид на снимката на чертежа след всички обработки за премахване и намаляване до известна степен на недостатъците при снимането. Сега вече ясно могат да се видят някои от грешките, допуснати от студента, като несъответствия на размери между отделните изображения, липса на линии, изобразяващи осите и равнините на симетрия, неправилно означение на секущите равнини и т. н.

# **ИЗВОДИ**

Преди изображението на чертежа да бъде вмъкнато в AutoCAD за проверка на прецизността на линиите и размерите, се налага да бъде направена корекция на размерите и резолюцията, яркостта, контраста и геометричните изкривявания. За намаляване размера на файла изображението се трансформира в силата скала. Крайният резултат е постигане на по добра видимост на чертежа, хоризонтално и вертикално разположение на линиите и размери, отговарящи на действителния формат, върху който е чертано.

#### **REFERENCES**

Kamenov, K., Dobreva, A. & Ronkova, V. (2017). *[Advanced Engineering Methods in Design](http://conferenceseries.iop.org/conferenceseries/issue/1757-899X/252/1)  [and Education.](http://conferenceseries.iop.org/conferenceseries/issue/1757-899X/252/1)* Material Science and Engineering, No 252, pp. 012033 – 37.

Haralanova, V. & Ronkova, R. (2012). *Appraising Methodology Concerning Students` Results in Course of Applied Geometry and Engineering Graphics*. MENDELTECH INTERNATIONAL 2012 – International Scientific Conference, Brno, Czech Republic, ISBN 978- 80-7375-625-3.

Haralanova, V., Kamenov, K. & Ronkova, V. (2018). *Challenges in Training on Engineering graphics - Experiences from two European Universities*. IN: Proceedings of EDULEARN18 Conference, Palma, Mallorca, Spain, pp. 7502-7513.

Ronkova, V. (2020). Development of Engineering Graphics in Higher Institutions. University of Ruse Publishing Center, 127 pp. ISBN 978-954-712-798-2. Original title: *Развитие на обучението по Инженерна графика във висшите училища.*